# Control the Absolute Time Inputs (TiA) (D2000/Work with D2000 HI/Monitoring and Controlling of D2000 System Objects)

## Controlling absolute time inputs (TiA)

Clicking a graphic object with an I/O Tag of TiA (Absolute time - input) type connected to control (the user has sufficient access rights) opens the control window that consists of two tabs:

Object status and control Object information

#### Object status and control

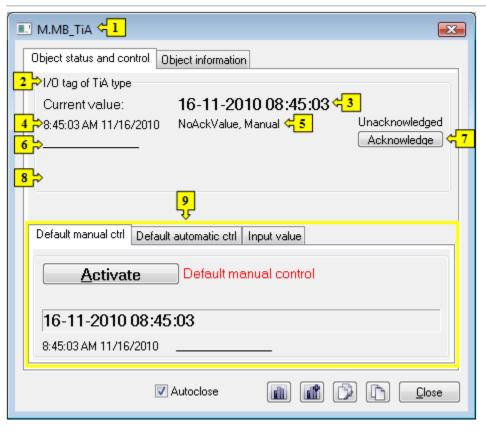

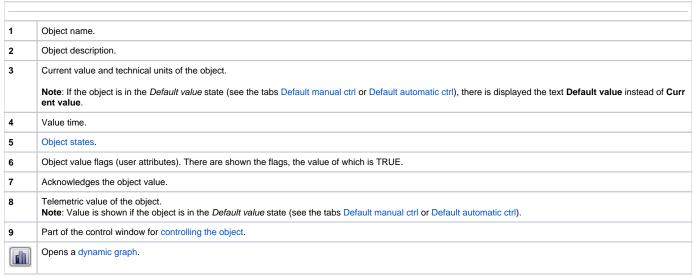

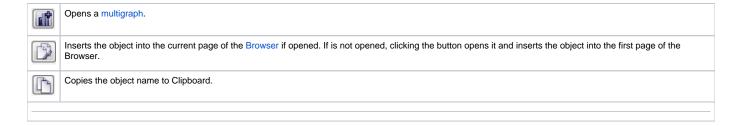

The bottom of the tab contains the following tabs allowing to control the object:

#### **DEFAULT MANUAL CTRL**

The tab allows to set manually a default value of the object along with user attributes (flags). It contains the button **Activate**, current object value and value time. Clicking the button **Activate** opens the dialog box to confirm the activation of the *Default value* status for the object. After clicking the buttons **Yes** and **Execute** in that dialog box, the tab **Default manual ctrl** has the following appearance:

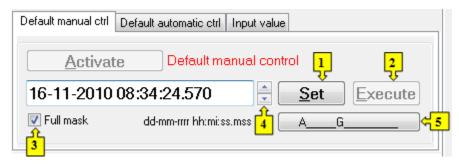

- 1 Depending on the button **Execute** in the control window, the button **Set** is used as follows:
  - 1. If the button **Execute** is NOT in the control window, then clicking the button **Set** sets up the default value and value flags.
  - 2. If the button Execute IS in the control window, then clicking the button Set just "prepares" the default value and value flags to set.
- Clicking the button sets up the default value and value flags "prepared" to set by clicking the button Set.

Note: The button Execute is in the control window, if the option Acknowledge is checked in the object configuration in the process D2000 GrEditor.

- Input mask: full / by transformation palette.
- 4 Allows to set a default value.
- 5 Opens the dialog box to set flags of the default value.

#### **DEFAULT AUTOMATIC CTRL**

The tab allows to use a value of the control object as the default value. In the mode, the value of the object copies the value of the control object (the option Control object in the I/O tag configuration). Clicking the button **Activate** opens the dialog box to confirm the activation of the *Default value* status for the object.

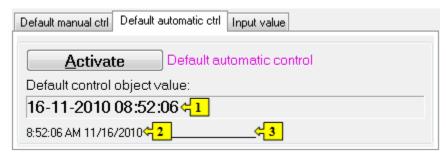

- 1 Value of the control object.
- 2 Time of the control object value.

| 3 | Flags of the control object value. |
|---|------------------------------------|
| _ |                                    |

### **INPUT VALUE**

The tab allows to reuse a value of the I/O tag (cancels the use of default value). Clicking the button **Activate** opens the dialog box to confirm the activation of the *Input value* status.

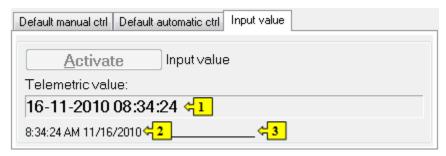

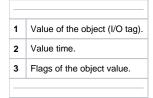